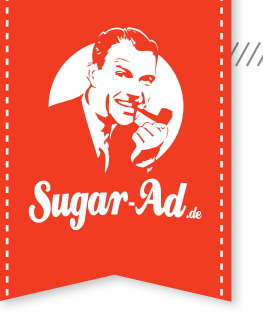

## **Inhaltsverzeichnis**

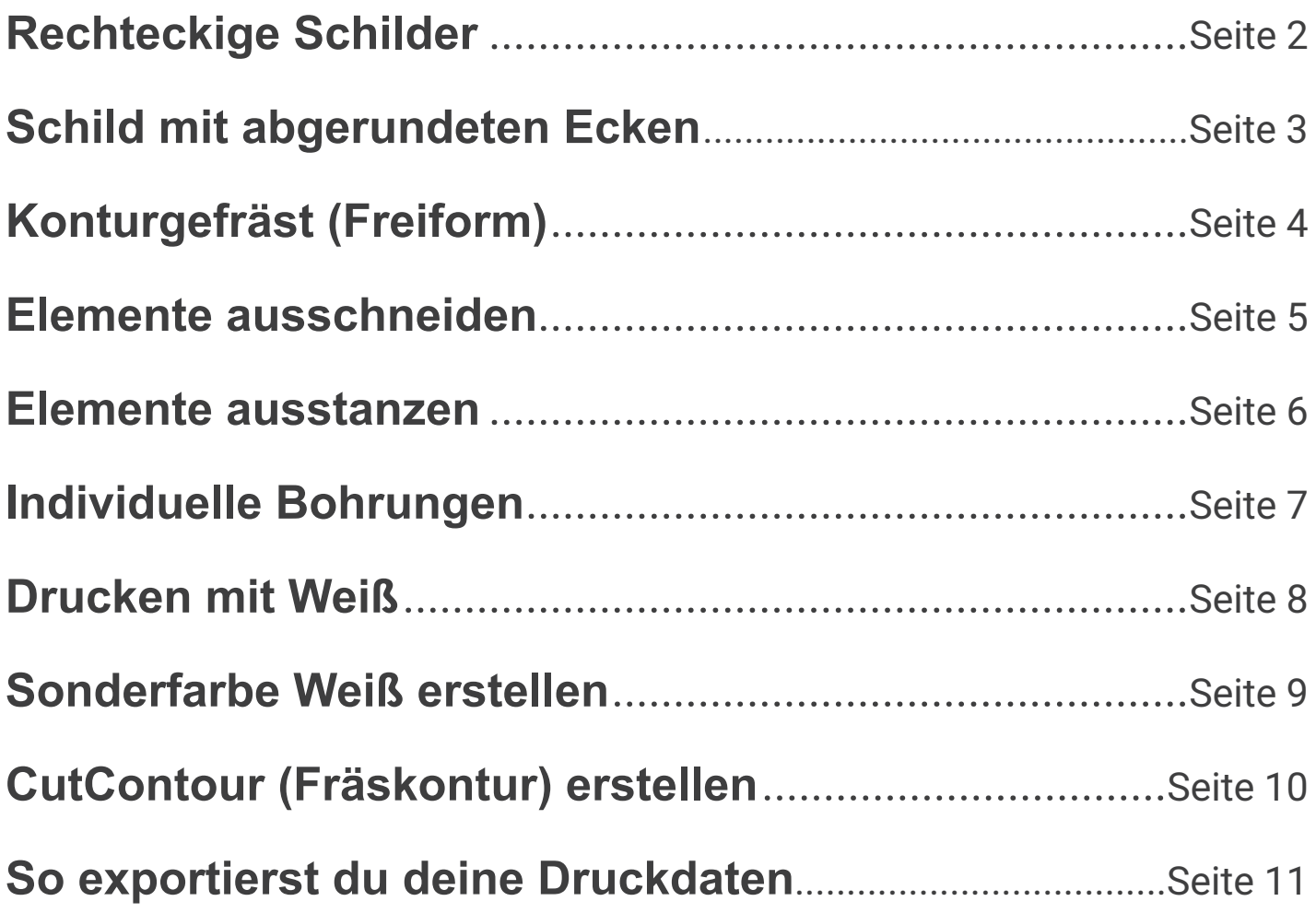

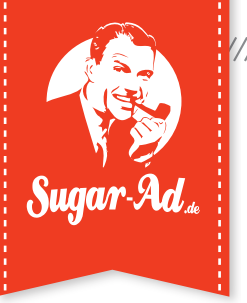

# **Rechteckige Schilder**

### **Beispiel: Bestellformat 450 x 350 mm**

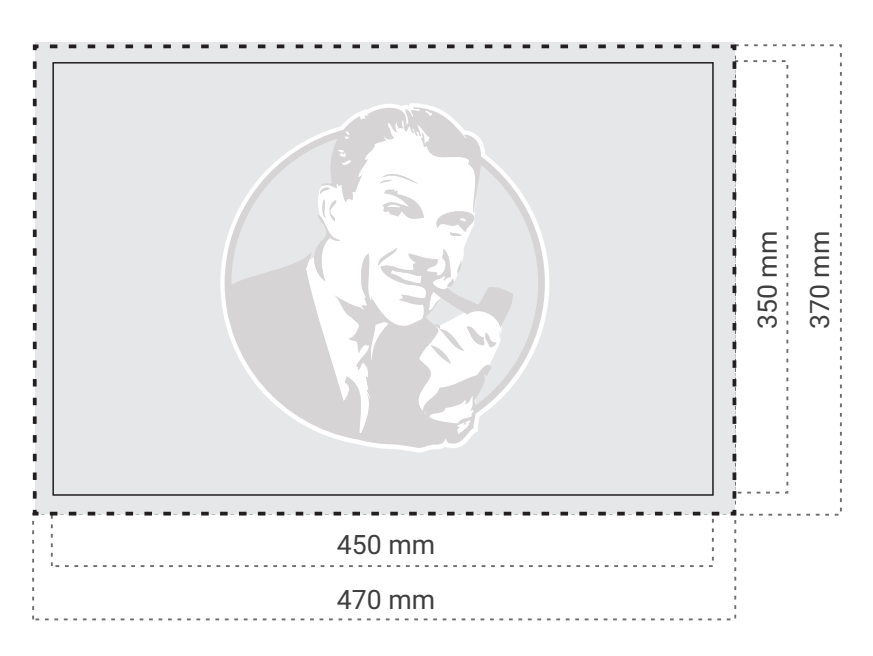

- **Datenformat:** 470 x 370 mm
- **Endformat:** 450 x 350 mm

**Beschnittzugabe:** 10 mm ringsum

### **Ergebnis**

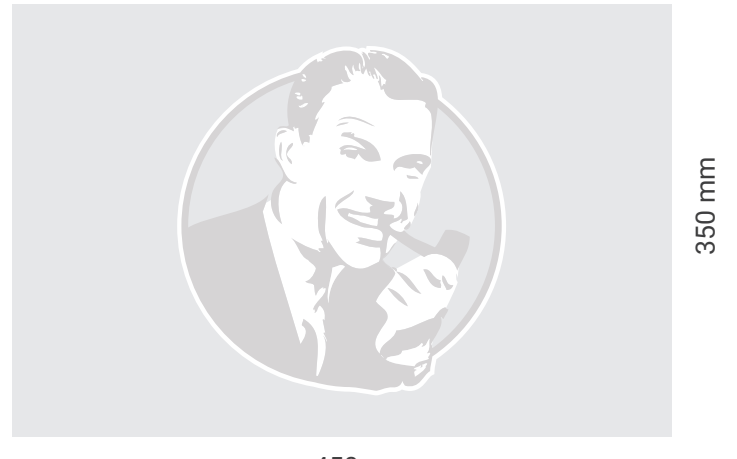

450 mm

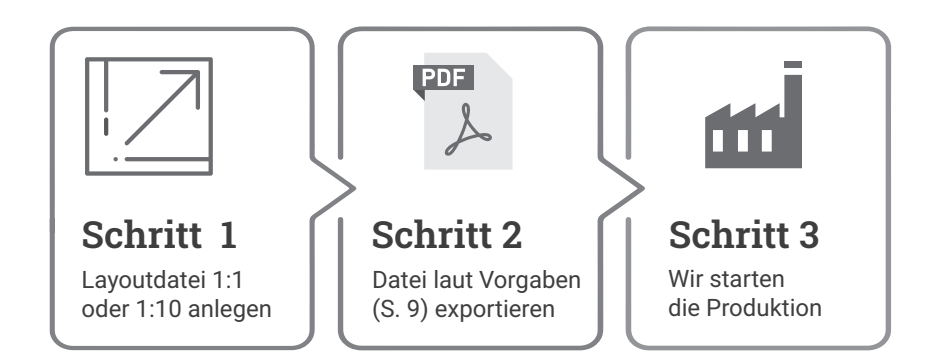

**Version 1.24 www.sugar-ad.de**

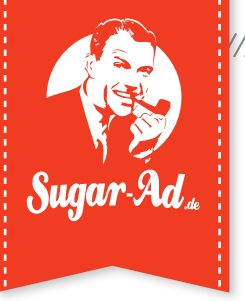

# **Schild mit abgerundeten Ecken**

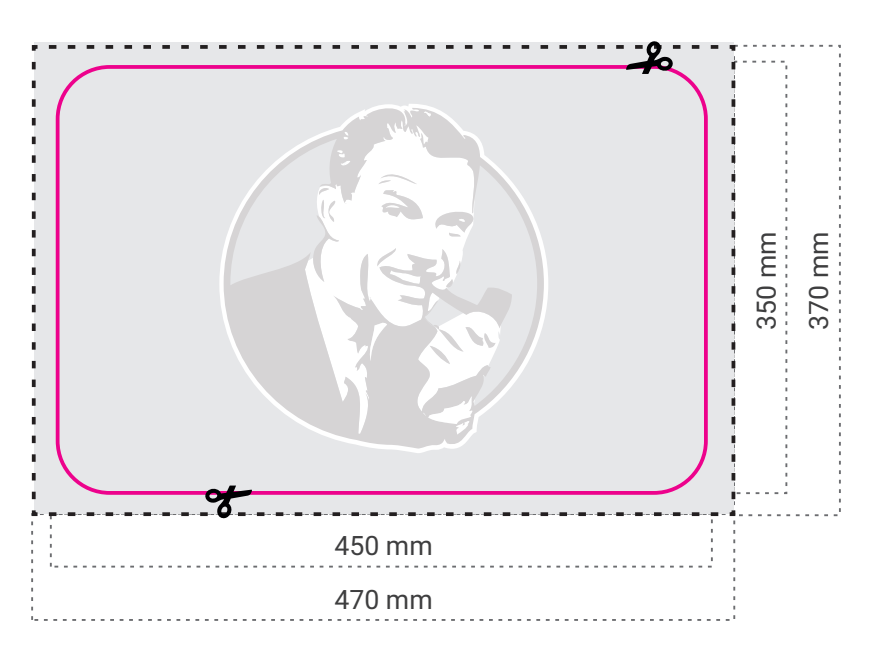

**Datenformat:** 470 x 370 mm

**Endformat:** 450 x 350 mm

> 10 mm ringsum **Beschnittzugabe:**

**PDF Version 1.3 (PDF/X-3) Wenn eine CutContour verwendet wird, nur im PDF-Format anliefern!**

### **Ergebnis**

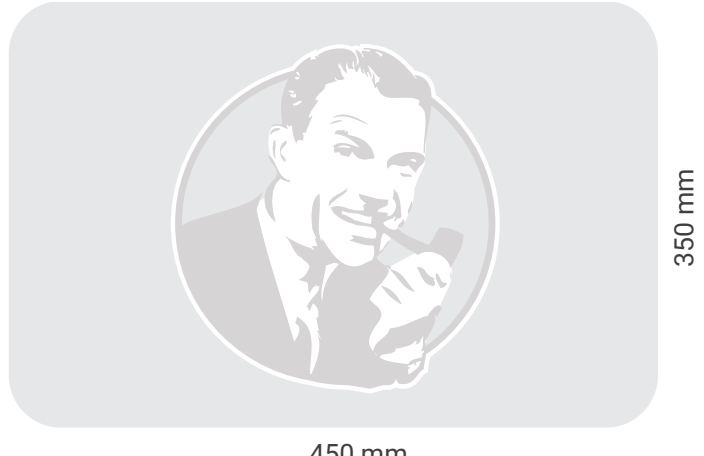

450 mm

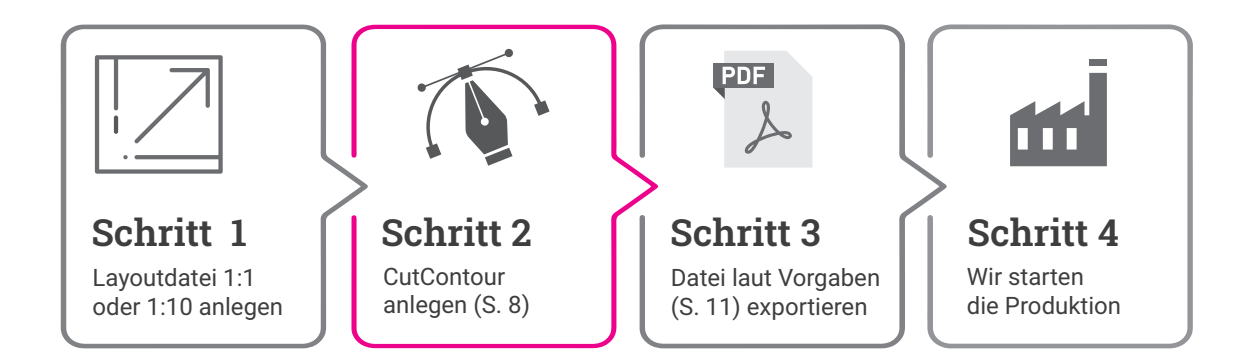

**Version 1.24 www.sugar-ad.de**

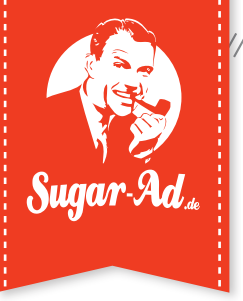

# **Konturgefräst (Freiform)**

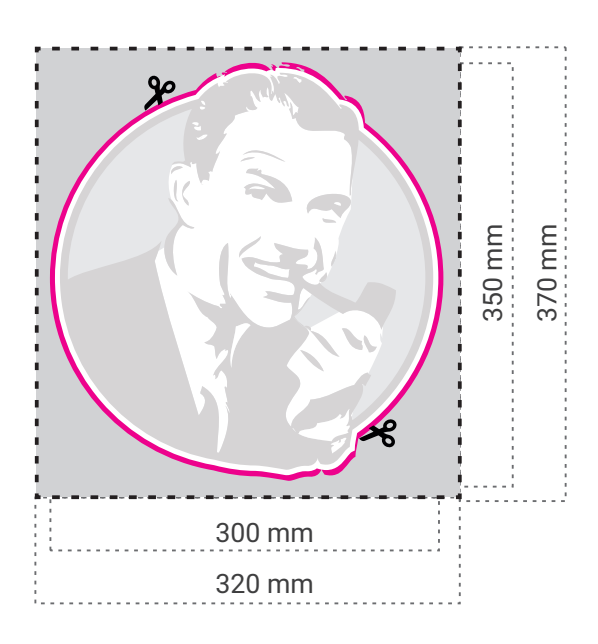

#### **Datenformat:** 320 x 370 mm

**Endformat:** 300 x 350 mm

> **Beschnittzugabe:** 10 mm ringsum

**PDF Version 1.3 (PDF/X-3) Wenn eine CutContour verwendet wird, nur im PDF-Format anliefern!**

### **Ergebnis**

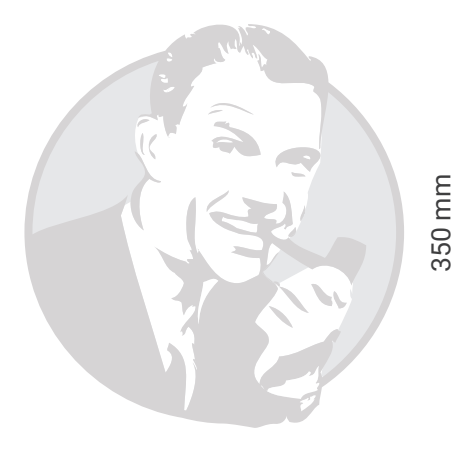

300 mm

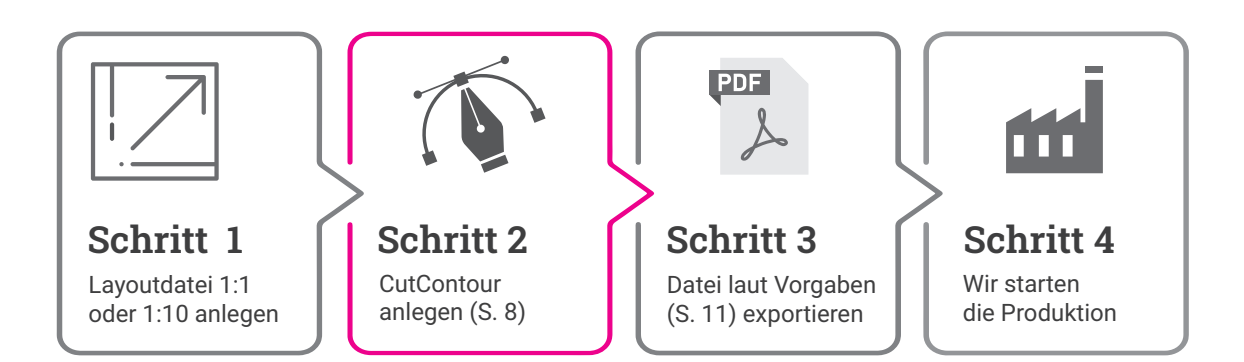

**Version 1.24 www.sugar-ad.de**

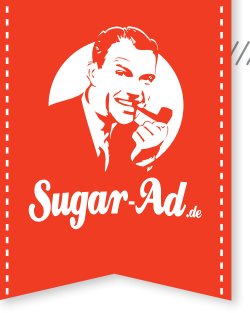

# **Elemente ausschneiden**

### **Beispiel: Logoschrift als Einzelbuchstaben**

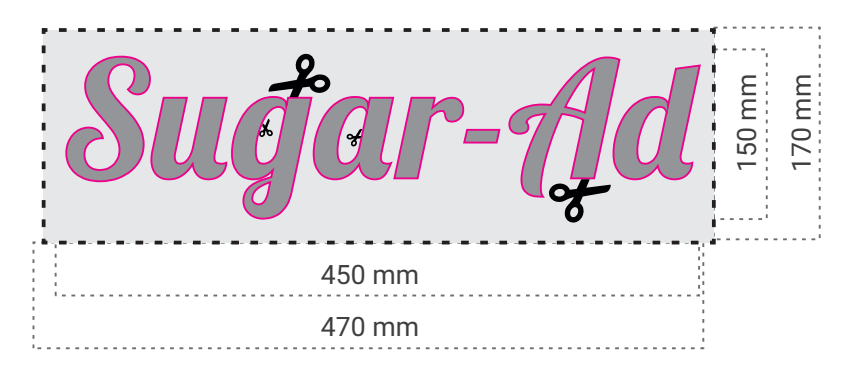

**Ergebnis**

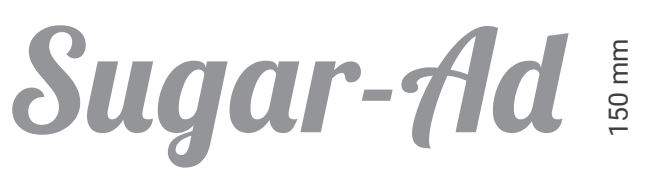

450 mm

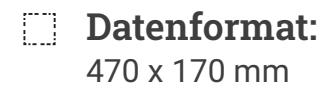

450 x 150 mm **Endformat:**

> **Beschnittzugabe:** 10 mm ringsum

**PDF Version 1.3 (PDF/X-3) Wenn eine CutContour verwendet wird, nur im PDF-Format anliefern!**

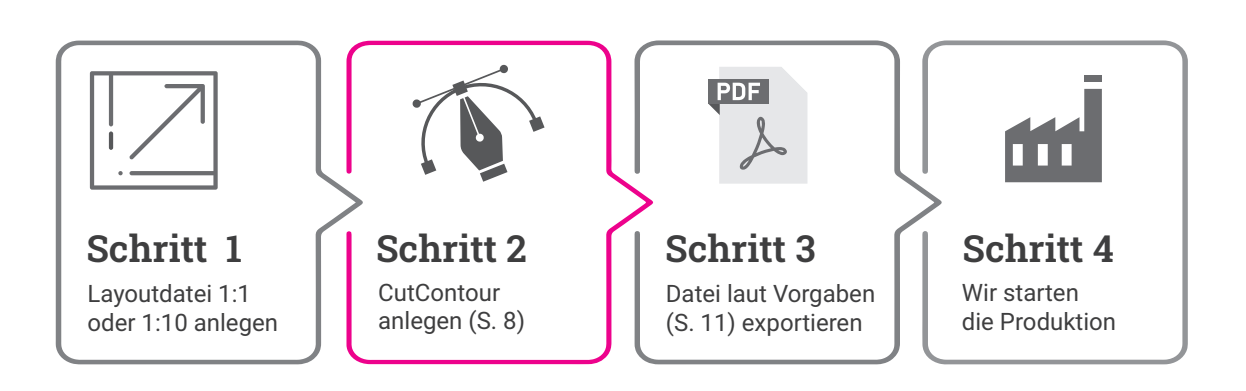

**Version 1.24 www.sugar-ad.de**

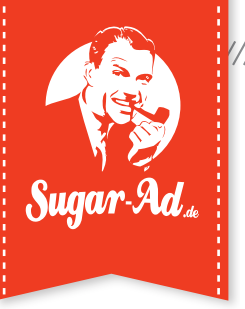

## **Elemente ausstanzen**

### **Beispiel: Logoschrift aus Schild ausstanzen**

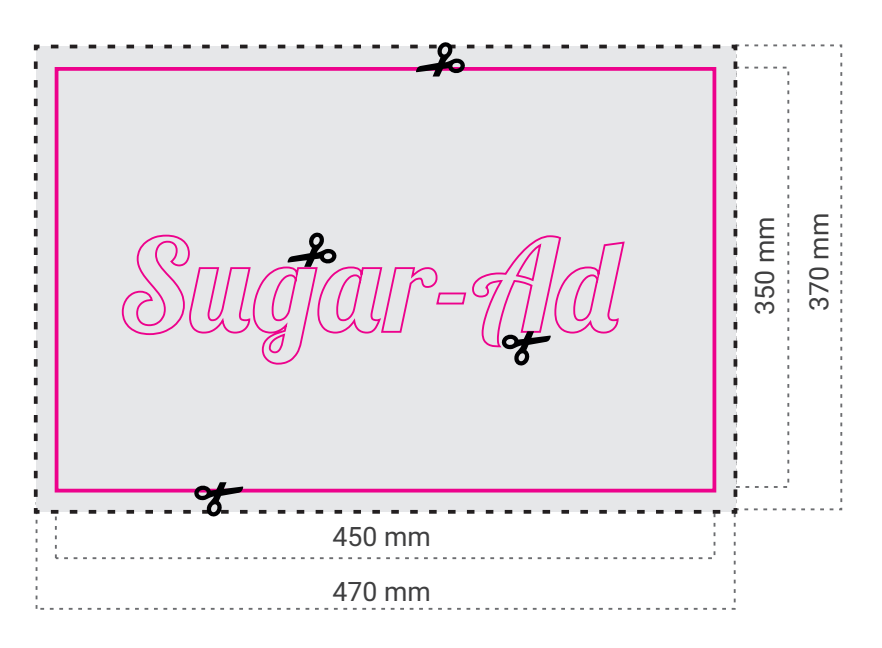

**Datenformat:** 470 x 370 mm

450 x 350 mm **Endformat:**

> 10 mm ringsum **Beschnittzugabe:**

**Wenn eine CutContour verwendet wird, nur im PDF-Format anliefern! PDF Version 1.3 (PDF/X-3)**

### **Ergebnis**

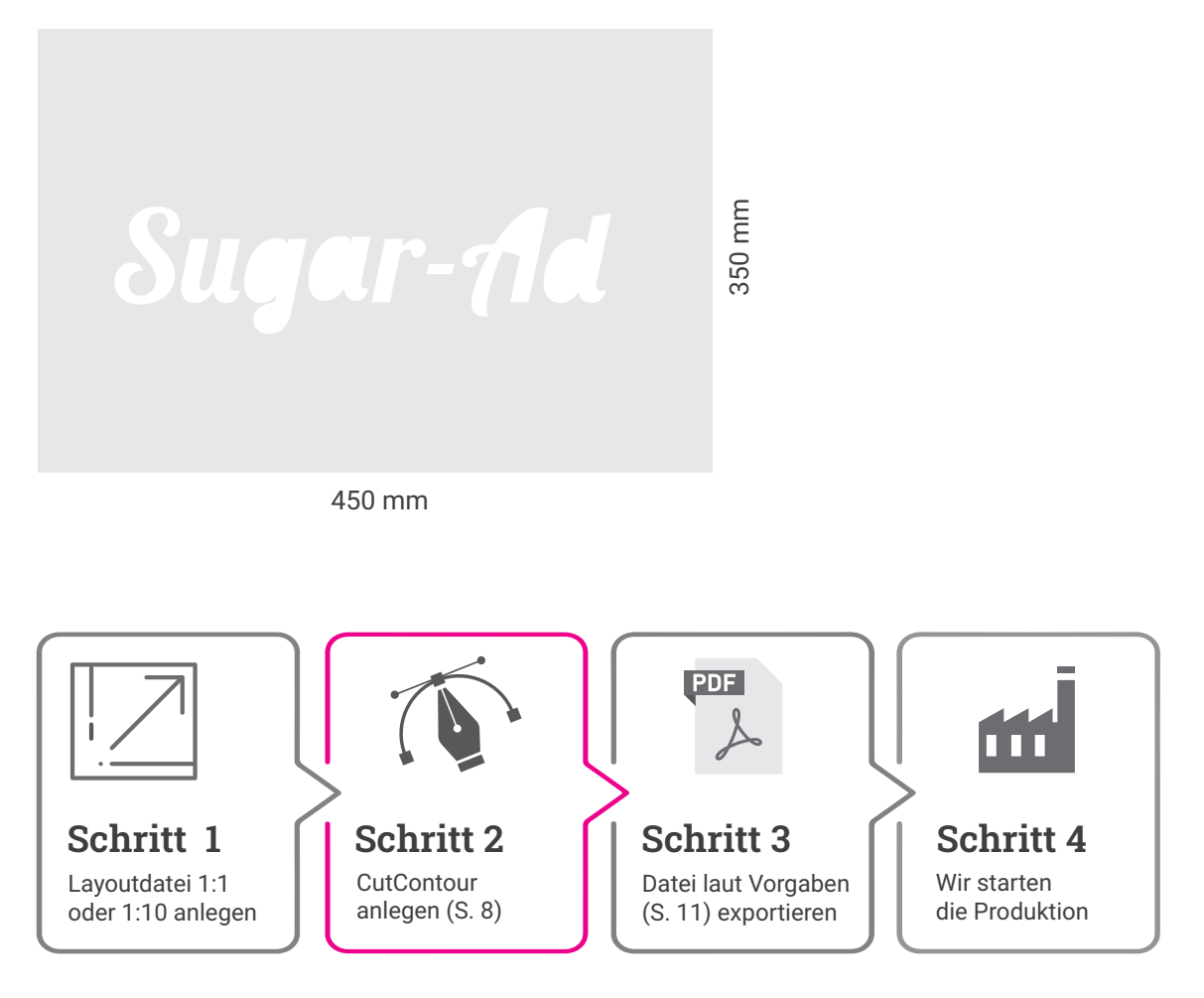

**Version 1.24 www.sugar-ad.de**

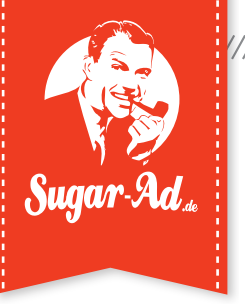

# **Individuelle Bohrungen**

**Beispiel: Firmenschild mit individuelle Bohrungen**

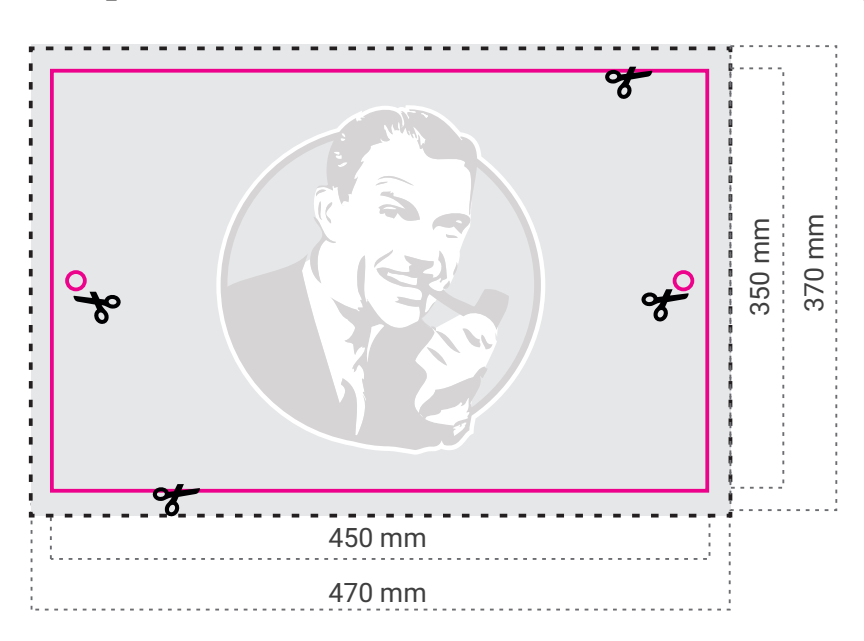

- **Datenformat:** 470 x 370 mm
- 450 x 350 mm **Endformat:**

**Beschnittzugabe:** 10 mm ringsum

**Wenn eine CutContour verwendet wird, nur im PDF-Format anliefern! PDF Version 1.3 (PDF/X-3)**

## **Ergebnis**

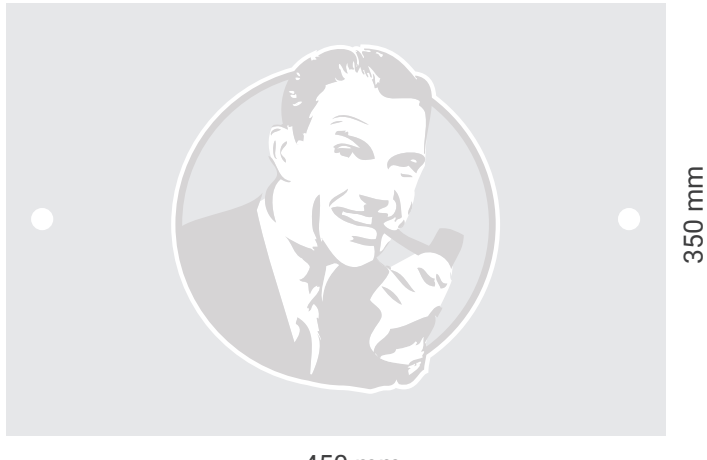

450 mm

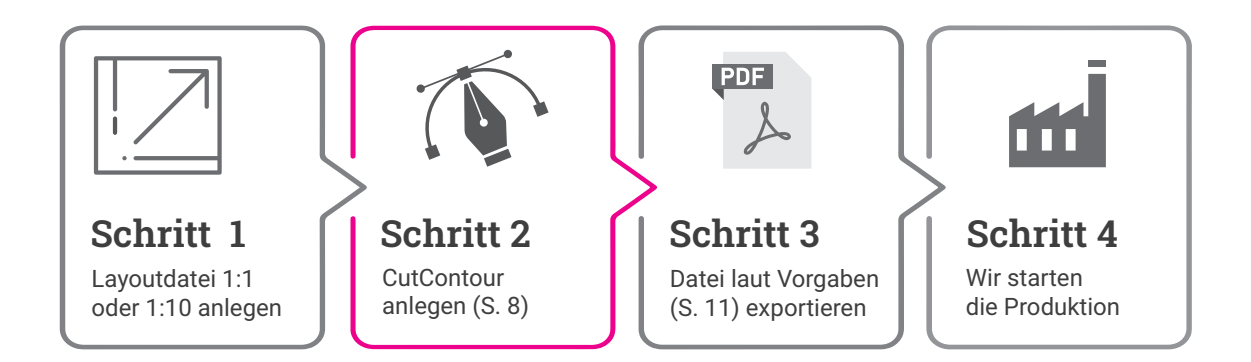

**Version 1.24 www.sugar-ad.de**

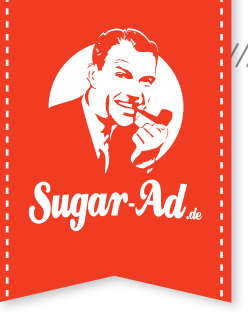

# **Drucken mit Sonderfarbe Weiß**

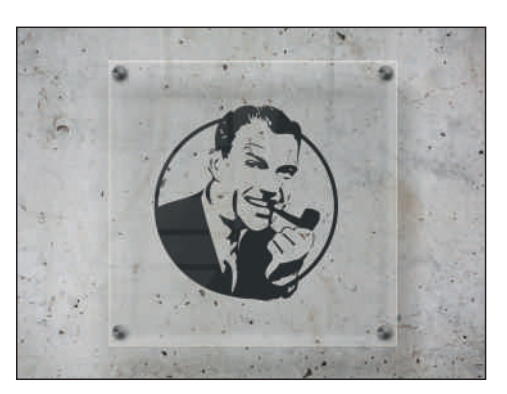

Ergebnis ohne Sonderfarbe White.

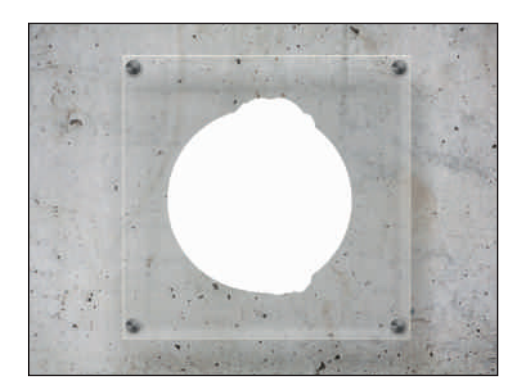

Mit Sonderfarbe **White**: Für einen partiellen Weißdruck musst du im 1. Schritt den gewünschten Bereich definieren (siehe Seite 9).

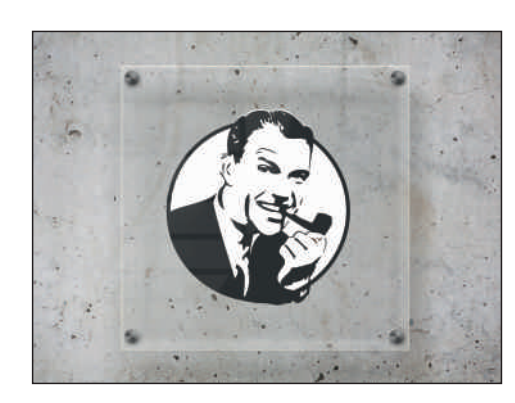

Ergebnis mit Sonderfarbe **White**.

**Wenn eine Sonderfarbe White erwendet wird, nur im PDF-Format anliefern! PDF Version 1.3 (PDF/X-3)**

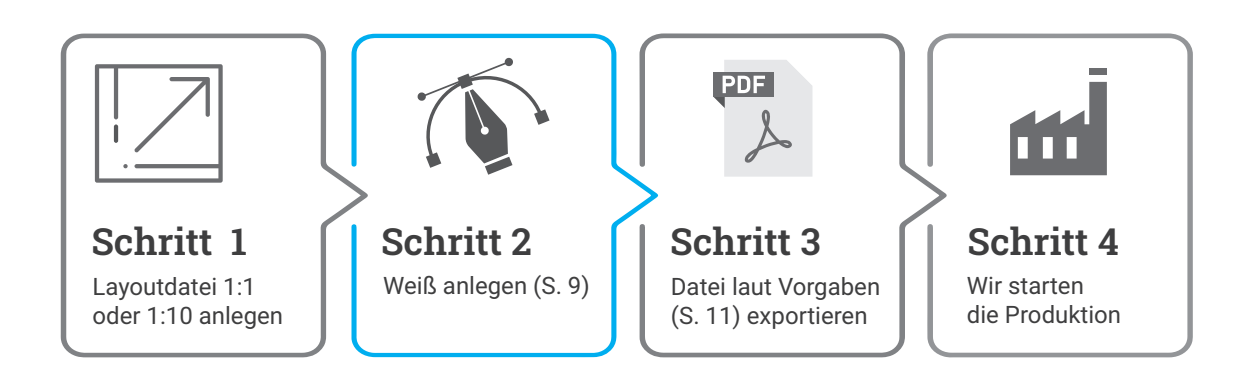

**Version 1.24 www.sugar-ad.de**

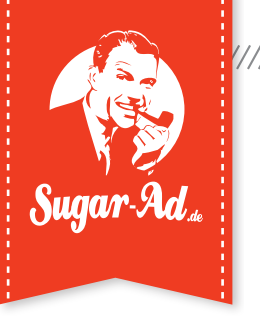

# **Sonderfarbe Weiß erstellen**

#### **Schritt 1**

Erstelle eine Fläche auf deinem Illustrationsbereich in der gewünschten Form. Die Form muss geschlossen sein.

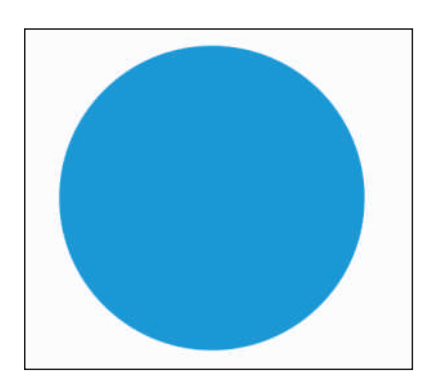

### **Schritt 2**

Lege eine Volltonfarbe mit dem Namen "White" und Farbton 100% Cyan (CMYK 100/0/0/0) an. Stelle die Fläche mit Hilfe der Attributepalette auf Überdrucken.(Beispiel Adobe Illustrator)

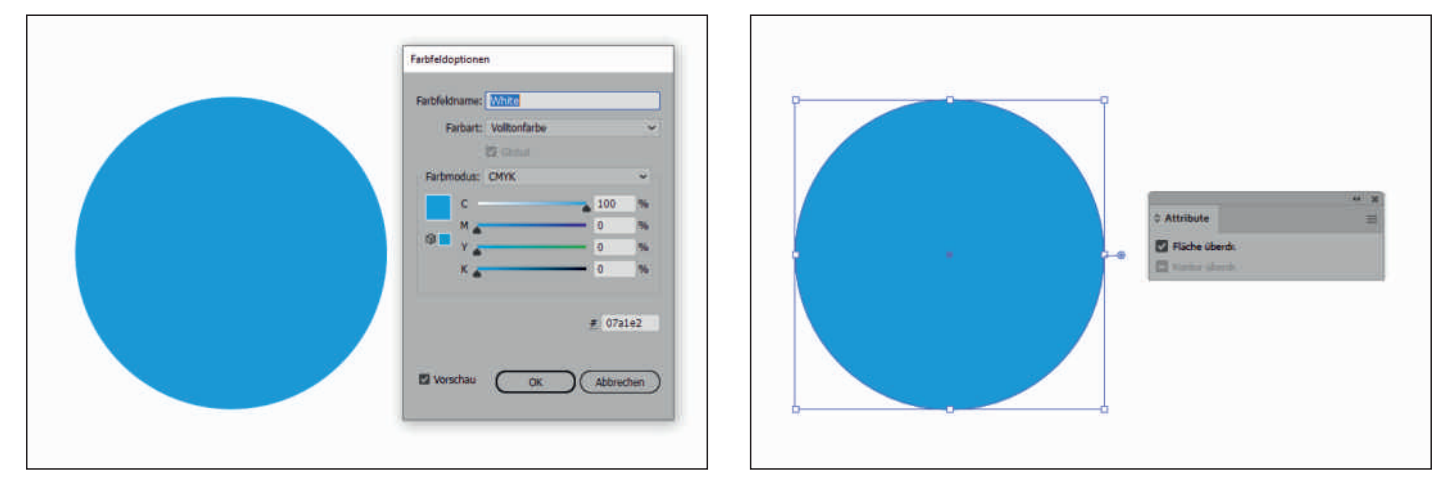

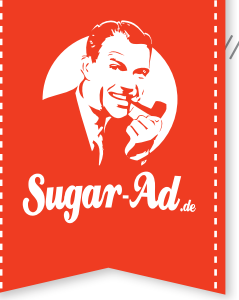

# **CutContour (Fräskontur) erstellen**

#### **Schritt 1**

Erstelle eine Linie auf deinem Illustrationsbereich in der gewünschten Form. Die Form/Linie muss geschlossen sein und darf keine Doppellinie sein.

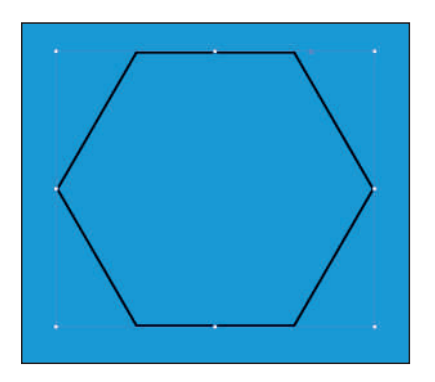

### **Schritt 2**

Lege eine Volltonfarbe mit dem Namen "CutContour" und Farbton 100% Magenta (CMYK 0/100/0/0) an. Stelle die CutContour mit Hilfe der Attributepalette auf Überdrucken.(Beispiel Adobe Illustrator)

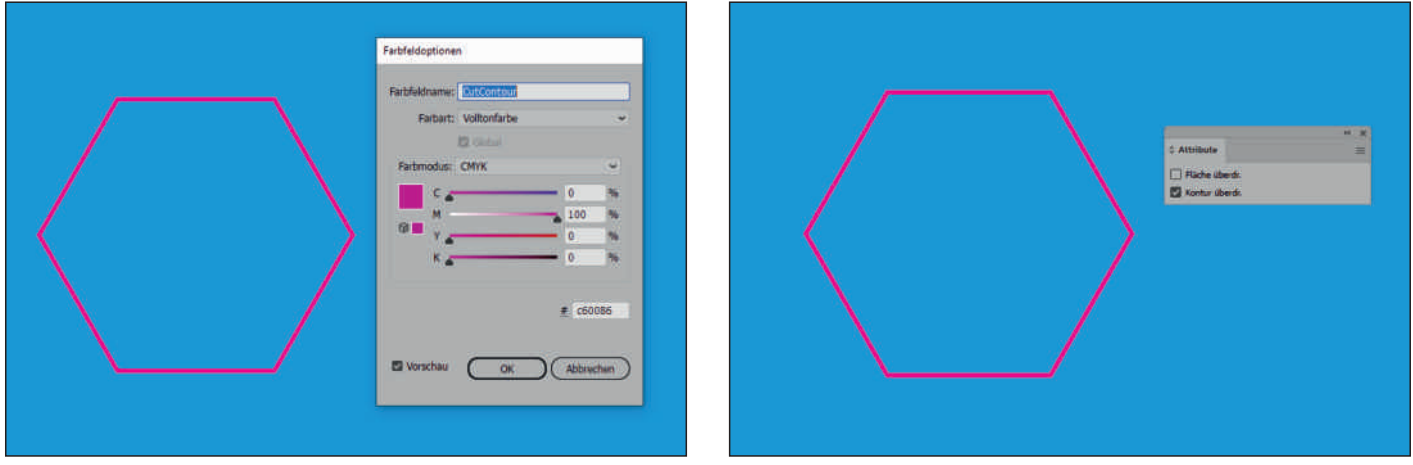

**Anmerkung: die CutContour wird nicht gedruckt, sondern dient dem Fräser als Schneidelinie.**

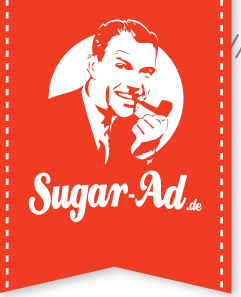

## **So formatierst du deine Druckdaten richtig:**

### **Datei anlegen/Beschnitt**

- » lege deine Datei im Verhältnis 1:1 oder 1:10 zum Endformat an
- » umlaufend 10 mm Beschnittzugabe (bei 1:1) ohne Schnitt- oder Passermarken

### **Mögliche Dateiformate**

#### **PDF**

» PDF/X-3:2002 (PDF 1.3)

#### **JPEG**

- » Standard JPEG-Format (min. 100 dpi)
- » maximale Qualität

#### **Schriften**

» Schriften einbetten oder in Pfade konvertieren.

#### **Datenanlieferung & Ausrichtung**

- » Bitte nur die angegebenen, geschlossenen Dateiformate anliefern (vgl. Dateiformate)
- » Einseitige Produkte: je Druckmotiv eine sinnvoll benannte Datei anliefern (z. B. Motiv\_A\_1-10.pdf)
- » Beidseitige Produkte: Vorderseite und Rückseite in einem zweiseitigen PDF anliefern
- » Ausrichtung der Druckdatei (horizontal/vertikal) muss der Ausrichtung des fertigen Produkts entsprechen

### **Linienstärken**

Mindeststärke: 0,3 pt

### **Bildauflösung**

- » Produkte bis DIN A0: min. 200 dpi
- » Produkte ab DIN A0: min. 100 dpi
- » verwendete Logos ggf. vektorisiert einbetten

### **Farbeinstellungen**

- » Farbraum: CMYK
- » empfohlenes Farbprofil: ISO Coated V2 oder ISO Coated Fogra39 (falls nicht vorhanden, kein Farbprofil einbetten)
- » Dateien in RGB oder Sonderfarben werden automatisch in CMYK konvertiert, Farbabweichungen sind möglich

#### **Bitte beachte:**

Unterschiedliche Drucktechniken oder Trägermaterialien machen eine absolute Farbtreue unmöglich. Sugar-Ad bemüht sich diese Abweichungen so gering wie möglich zu halten.

### **Schwarze Flächen anlegen**

- » Tiefschwarz C63 / M52 / Y51 / K100
- » Kaltes Schwarz C60 / M0 / Y0 / K100
- » Warmes Schwarz C0 / M60 / Y30 / K100